## **How to depreciate an asset using production plan/UO method**

The Fixed Asset Production plan function is used when the asset depreciation is based on carrying out operation units (OPEs).

When the depreciation plan of an asset is based on the OPE - Operation units method, this asset must be attached to a production plan.

This plan is used to:

- specify the total number of OPEs necessary for the depreciation of the asset(s) attached to it,
- distribute the projected achievement of these OPEs by period and by Fiscal Year, according to the period and fiscal year breakdown defined for the context retained for OPE management of the company,
- enter, for the current period, the number of OPEs actually achieved; this information usually comes from Manufacturing and can be subject to an import.

## **Let us look at the setup.**

<sup>T</sup> ↑ ↓ ↓ Depreciation contexts

1. Navigate to Setup/ Fixed Assets/ Depreciation Context (GESCNX), tick the box Retained for the management of OU

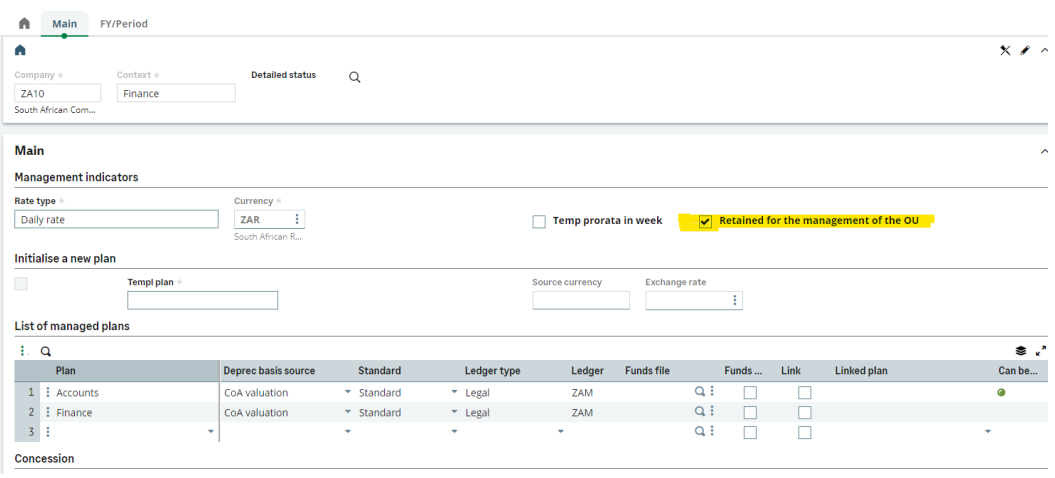

This check box is used to specify that the context is a basis for the [production plannings](https://online-help.sageerpx3.com/erp/12/en-US/FCT/GESPPL.htm) of the company, as they are used to manage the asset depreciation according to the OPE - Operation unit method. **Only one context can be selected for the management of the OPEs in a company.**

2. Navigate to Fixed Assets / Fixed Assets / Production Plan (GESPLP Create a production plan for the assets(s).

This main tab presents the production plan table, each line corresponding to a period of the context retained for the OPE management.

After creation, the first line is automatically loaded with the current period of the current fiscal year and the last line with the period in which the plan production end date is scheduled or, if no date is specified, with the last period defined in the context period table.

In the example below the total units for this plan is 24 000 over 24 months. The planned units are 1000 per period and the actual operation units are 1000.

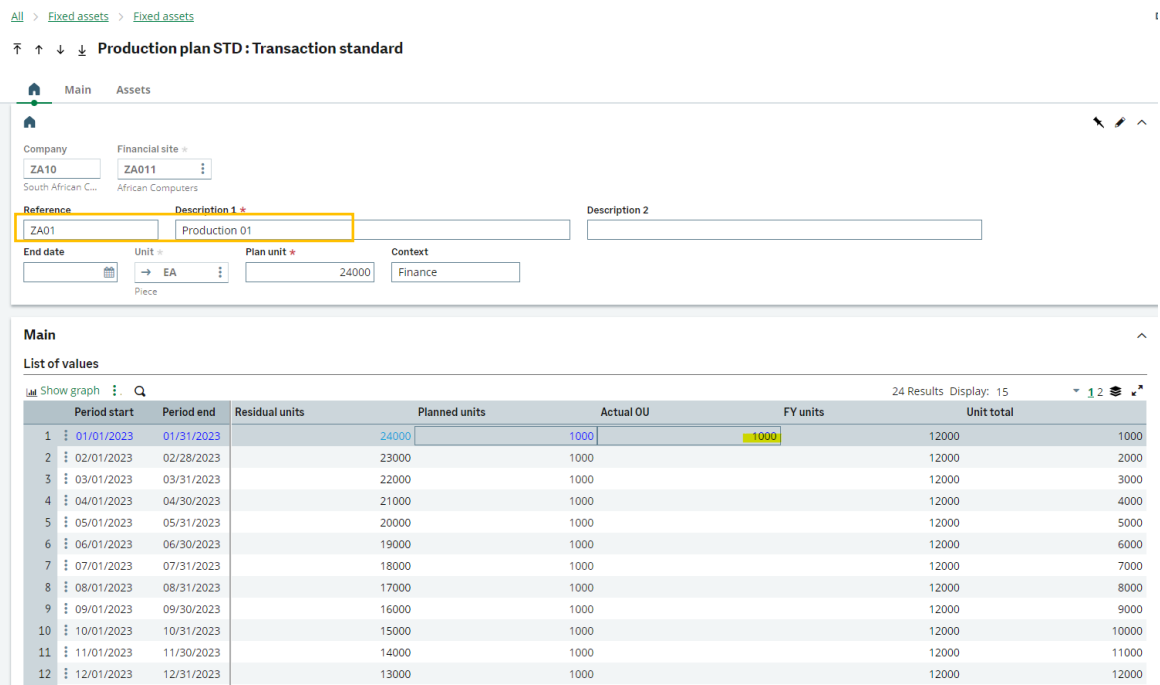

Note:

- Entering the number of planned OPEs is authorized only on the production plan lines which corresponds to non-closed periods.
- Entering the number of completed OPEs is authorized only on the production plan line which corresponds to the current period.
- The OPE total for the fiscal year and the period end total cannot be modified. They are calculated based on completed OPEs, or by default, the planned OPEs.
- The number of Residual OPEs is automatically calculated based on the total number of OPEs of the production plan as well as the number of completed OPEs or, if there are no completed OPEs, planned OPEs.

The assets tab will list all the assets linked to the production plan.

3. Navigate to Fixed Assets / Fixed Assets/ Assets (GESFAS)

Create an asset,

Ensure that the asset is linked to a production plan and the depreciation method for this asset will is UO.

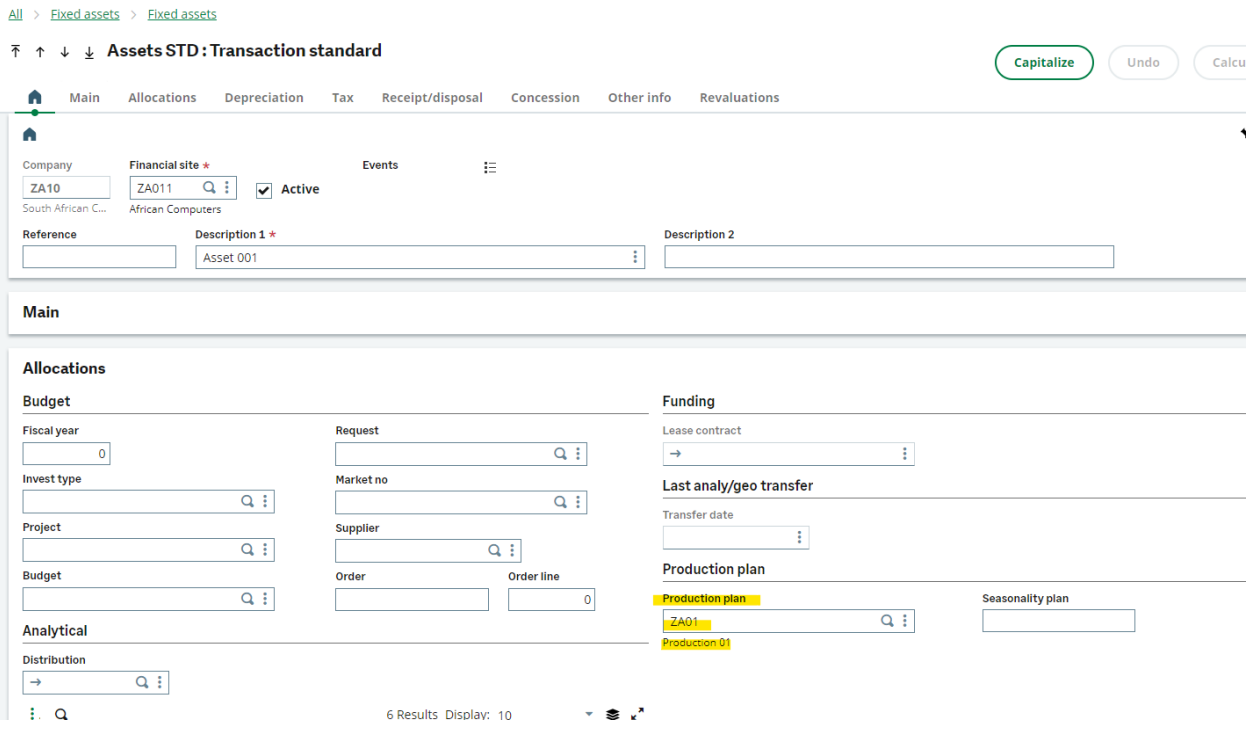

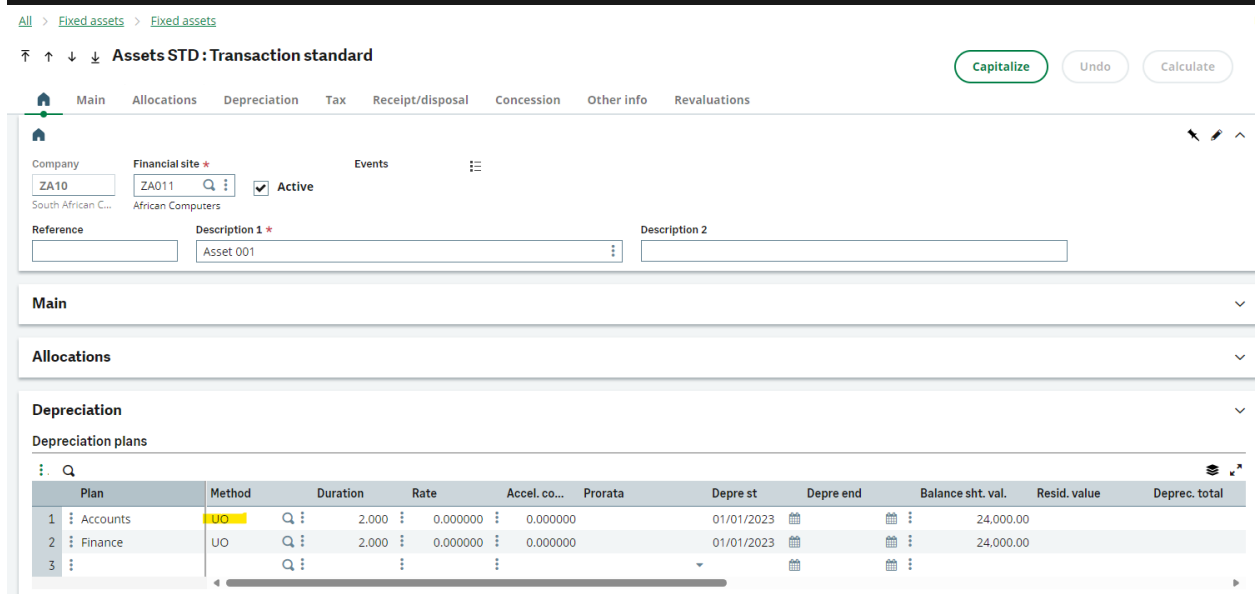

Now check the plan simulation for the first period.

Notice that the charge is calculated as per the actual units on the production plan.

The asset is depreciated using the UO depreciation method based on the actual units for the period.

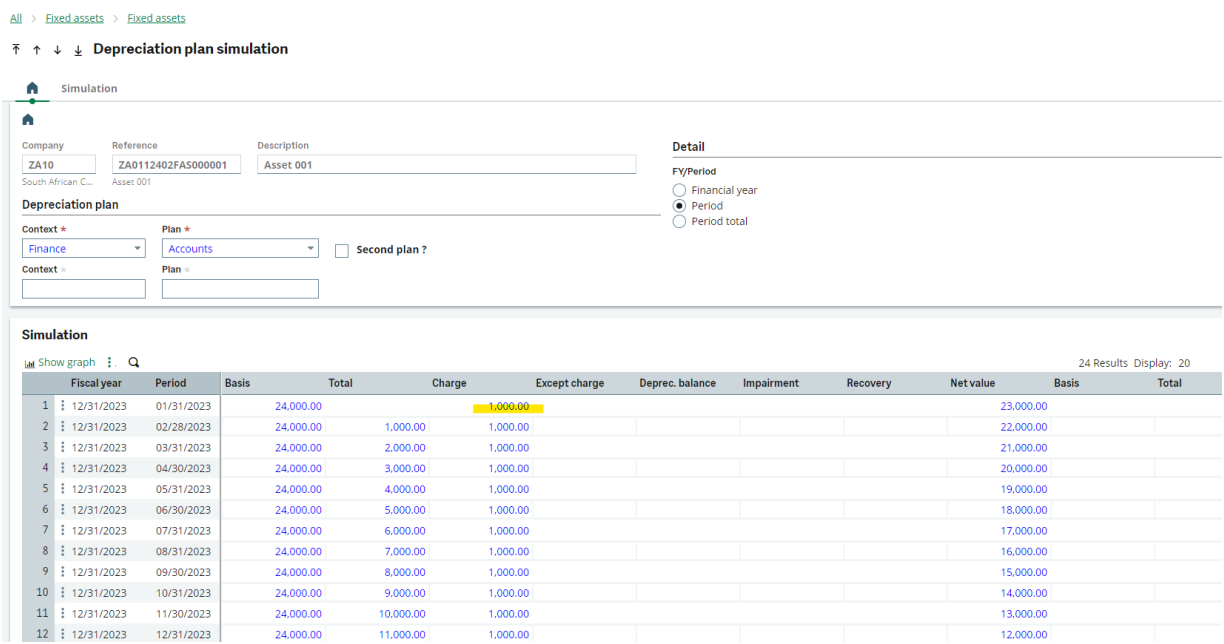

In the below example, the actual units on the production plan is 500 units

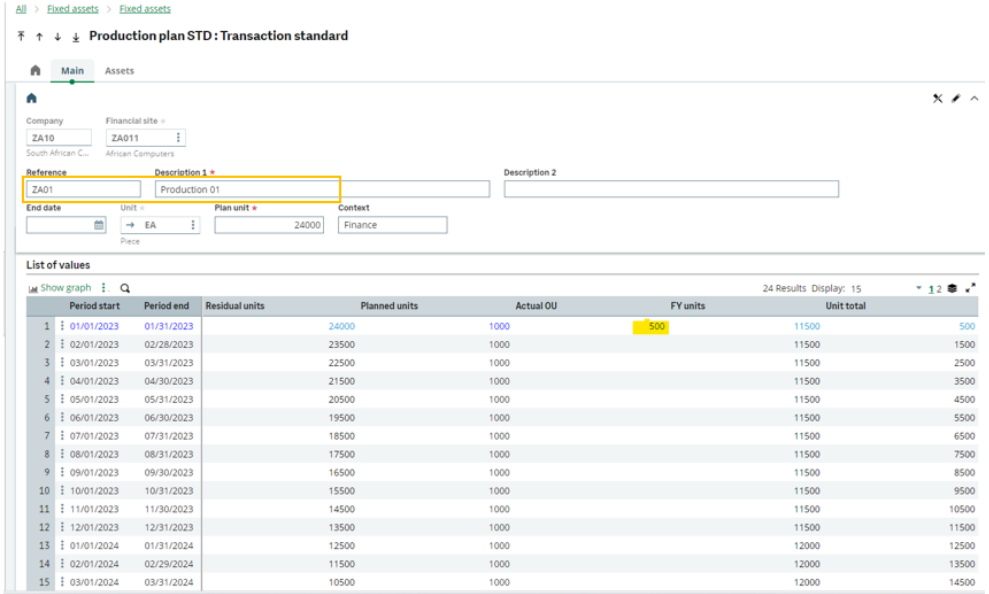

Now the depreciation charge on planned simulation has changed as per the actual units on the production plan.

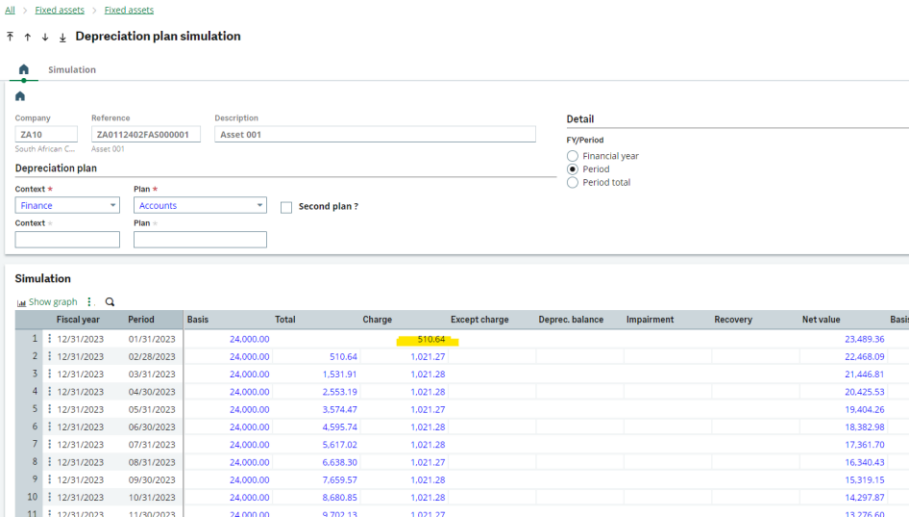